# LOGOWANIE ORAZ WERYFIKACJA KONTA W URZĄDZENIU KEYDIY KDX2

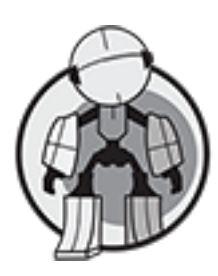

### 1) Po otwarciu aplikacji należy zaakceptować Informację dotyczącą korzystania z urządzenia.

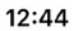

### Informacja

This software is only for auto repair stores, locksmiths, car tuning centers and other professional groups. It has intellectual property rights. The software does not support cracking any original anti-theft function.

All the remotes of this software should be programmed to the car by professional people and professional machines with the car owner's authorization.

All the remotes only use as replacement of the original remotes, and only work as KEYDIY brand. The original brand is only for reference.

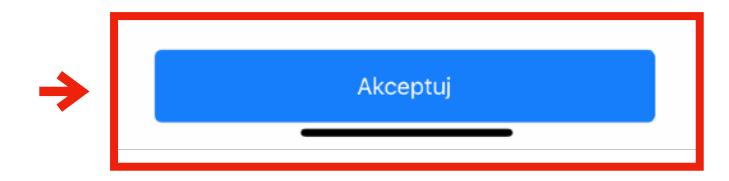

2) W prawym dolnym rogu klikamy zakładkę "Moje Konto".

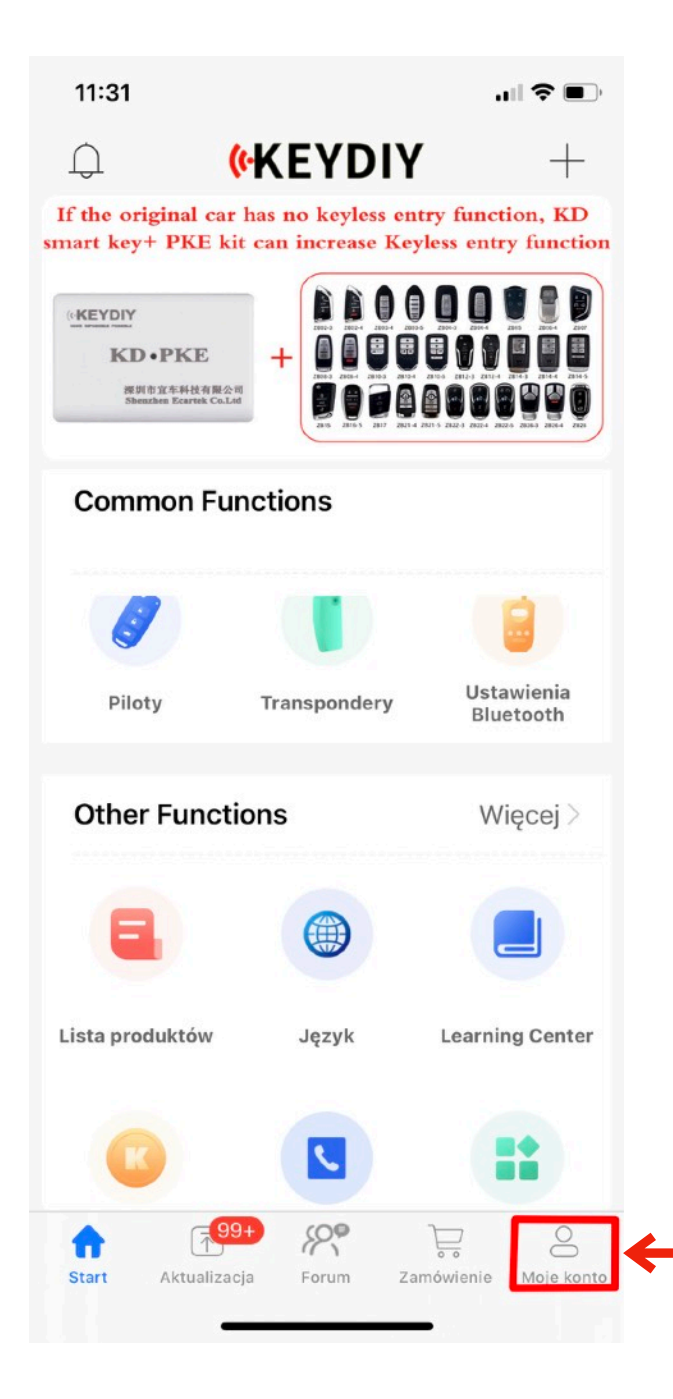

### 3) Następnie wybieramy opcje "Zarejestruj się"

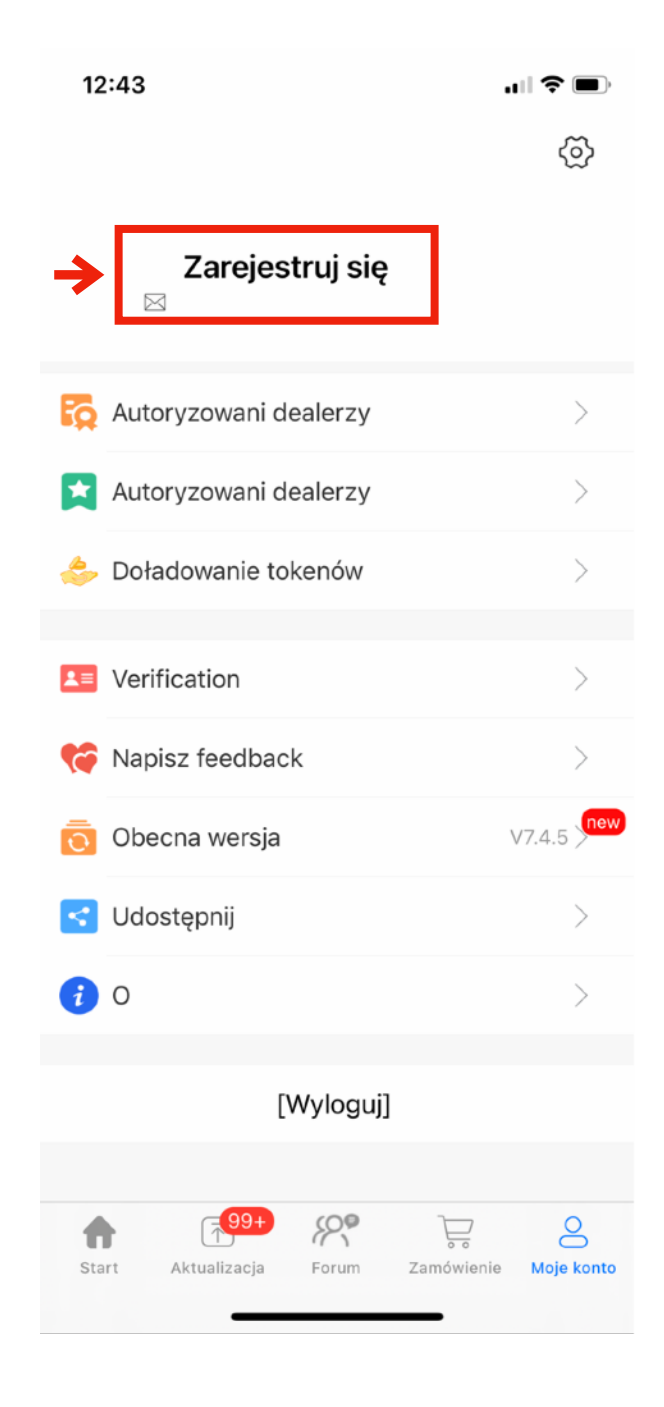

4) W tym kroku musimy wybrać jeden z pięciu opcji do zalogowania się.

Dostępne opcje:

- Logowanie przez e-mail,
- Facebook,
- Twitter,
- WeChat,
- Konto App Store.

Wybieramy jeden z nich i przeprowadzamy rejestracje do aplikacji.

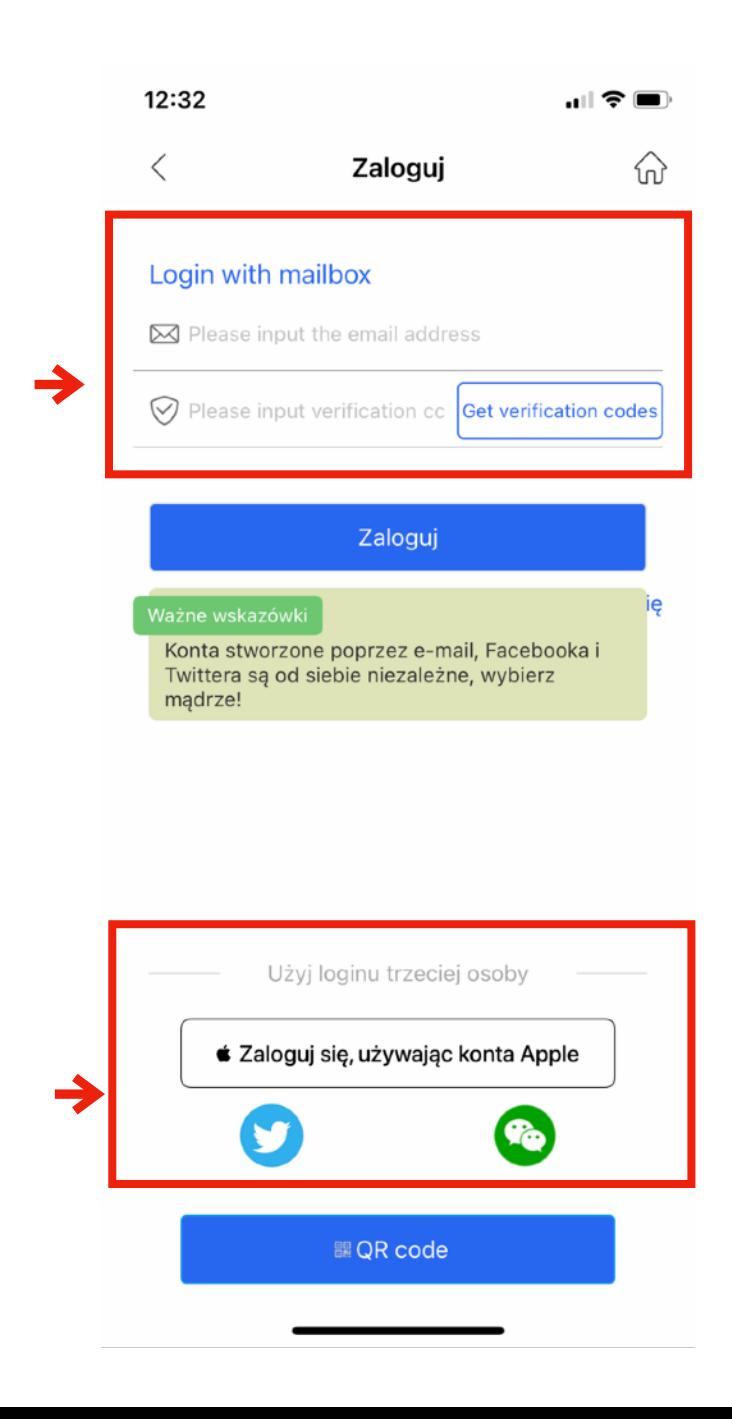

5) Jeżeli wybrałeś opcje e-mail należy wpisać adres e-mail i nacisnąć przycisk "Get Verification Codes". Po naciśnięciu powinieneś otrzymać wiadomość e-mail z kodem który musisz wpisać w okno poniżej maila. Na tą operację jest określony czas dlatego przygotuj sobie dostęp do skrzynki e-mail.

#### **Dear KEYDIY User:**

#### Please note that your email verification code is

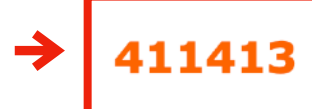

Verification code is valid within 6 hours.

If you received this email in error, please ignore this message and do not forward or disclose its contents to any other person.

This is a system email, please do not reply, thank you.

### 6) Po zalogowaniu się należy przeprowadzić jeszcze weryfikację.

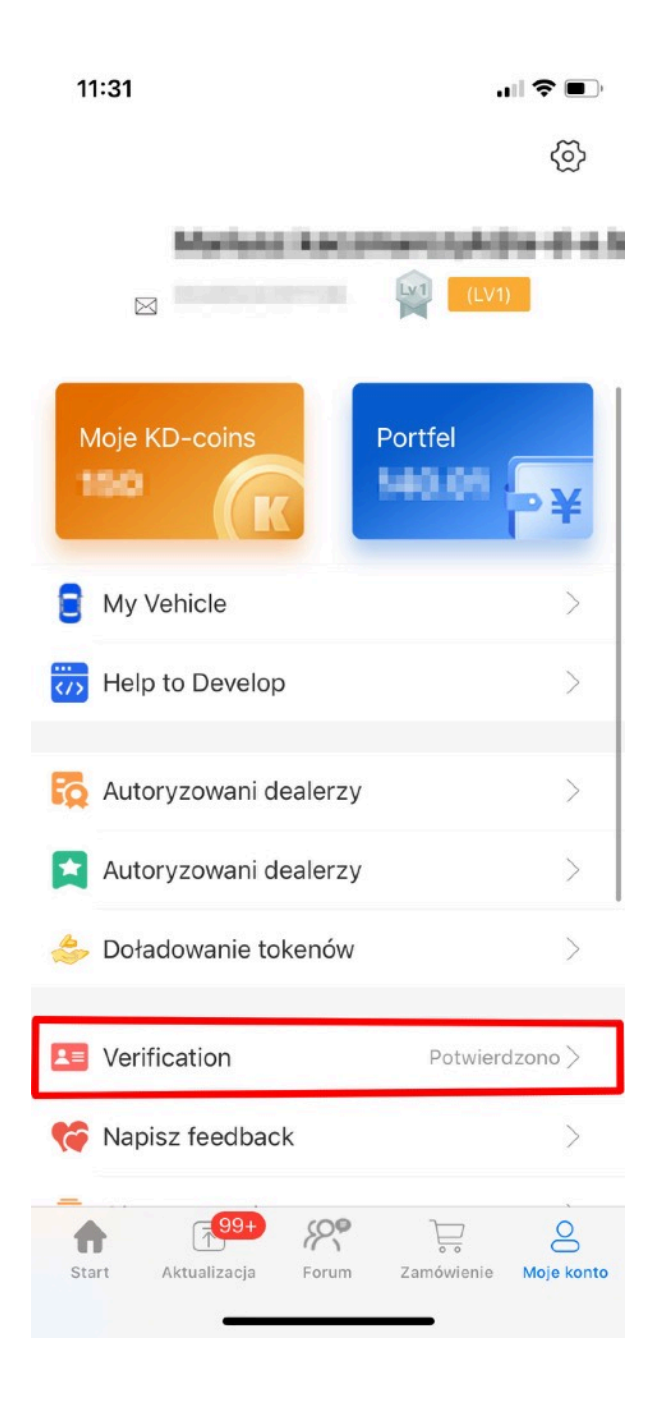

7) Po uzupełnieniu wszystkich informacji należy jeszcze podać numer telefonu na który przyjdzie nam kod weryfikacyjny potwierdzający przeprowadzenie naszej weryfikacji.

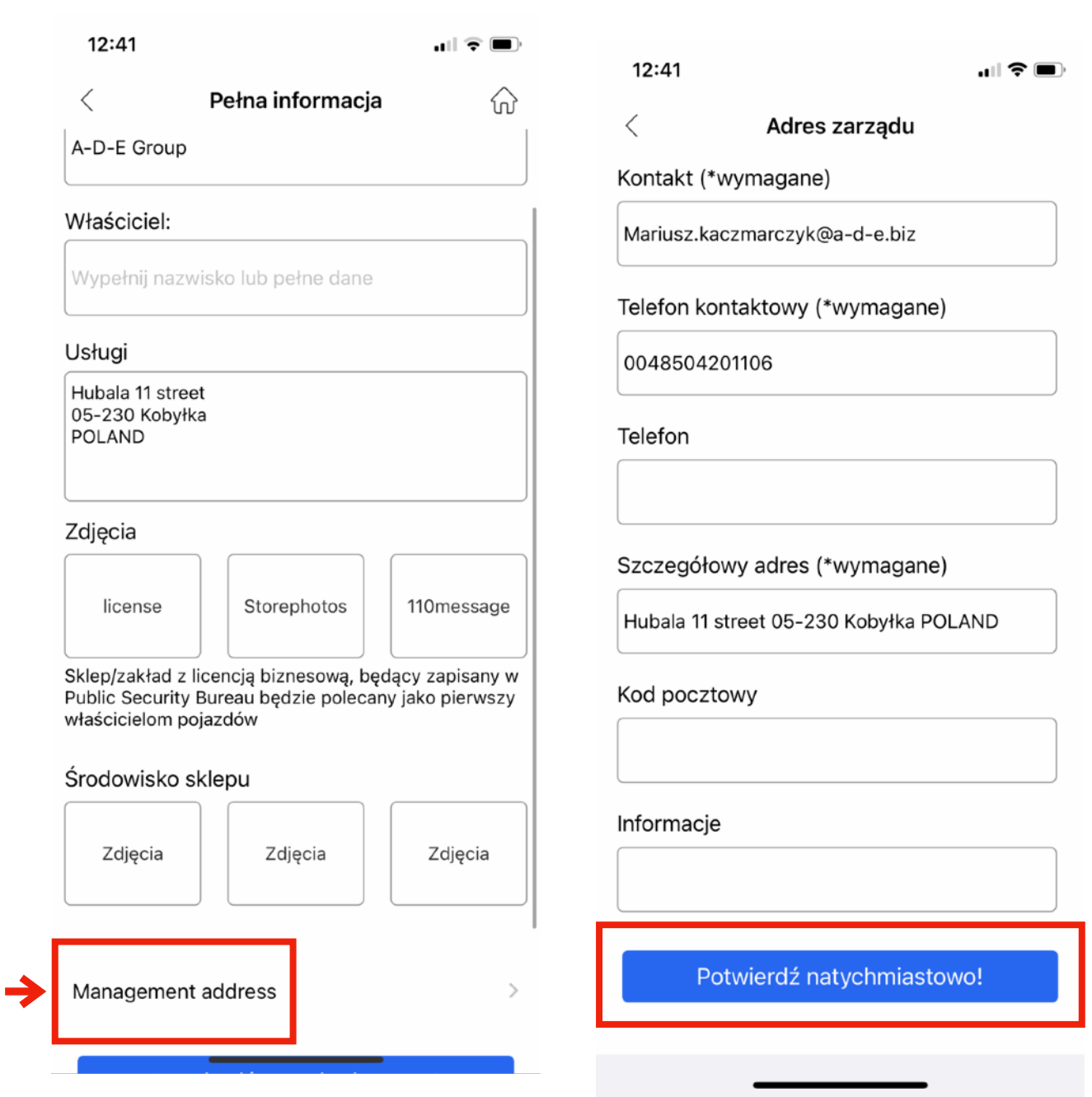

# Kod weryfikacyjny

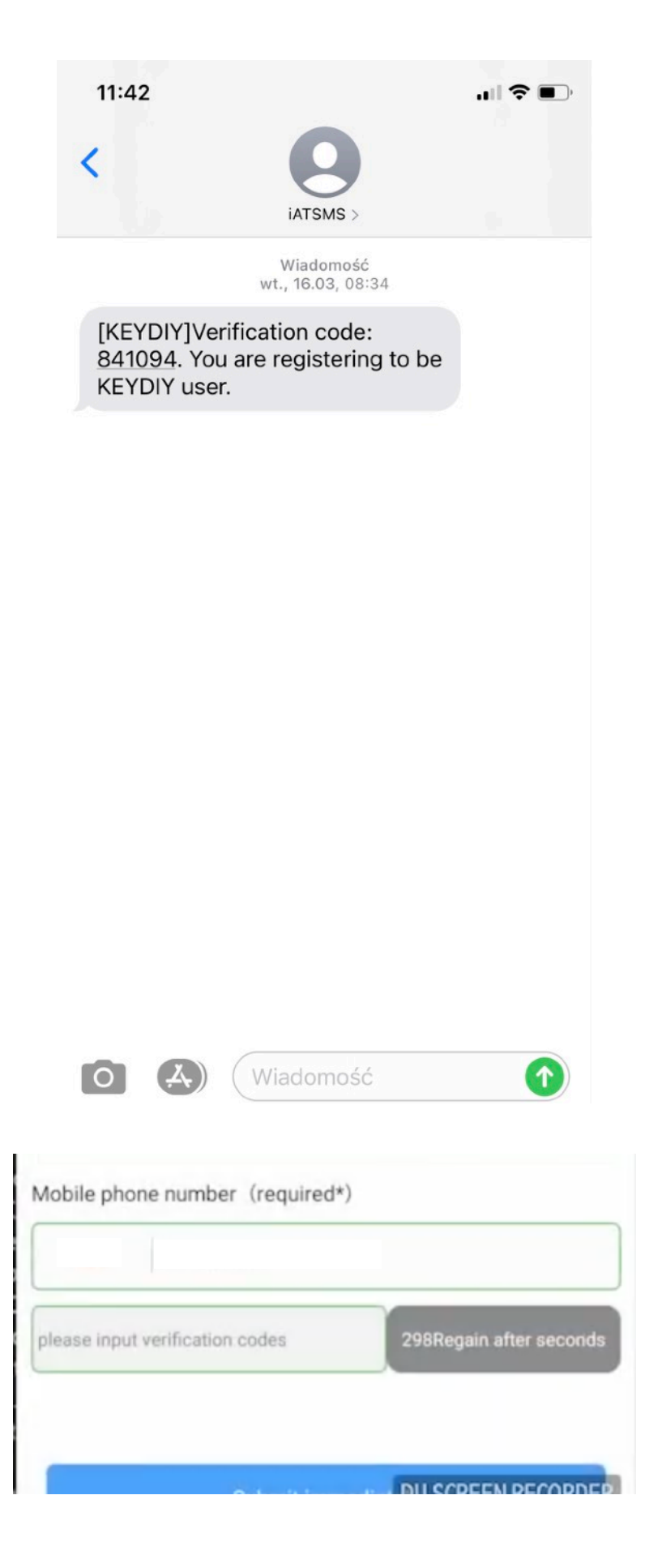

Weryfikacja przez producenta może potrwać do kilku godzin. Po prawidłowej weryfikacji będziemy mieć potwierdzenie jak na zdjęciu poniżej.

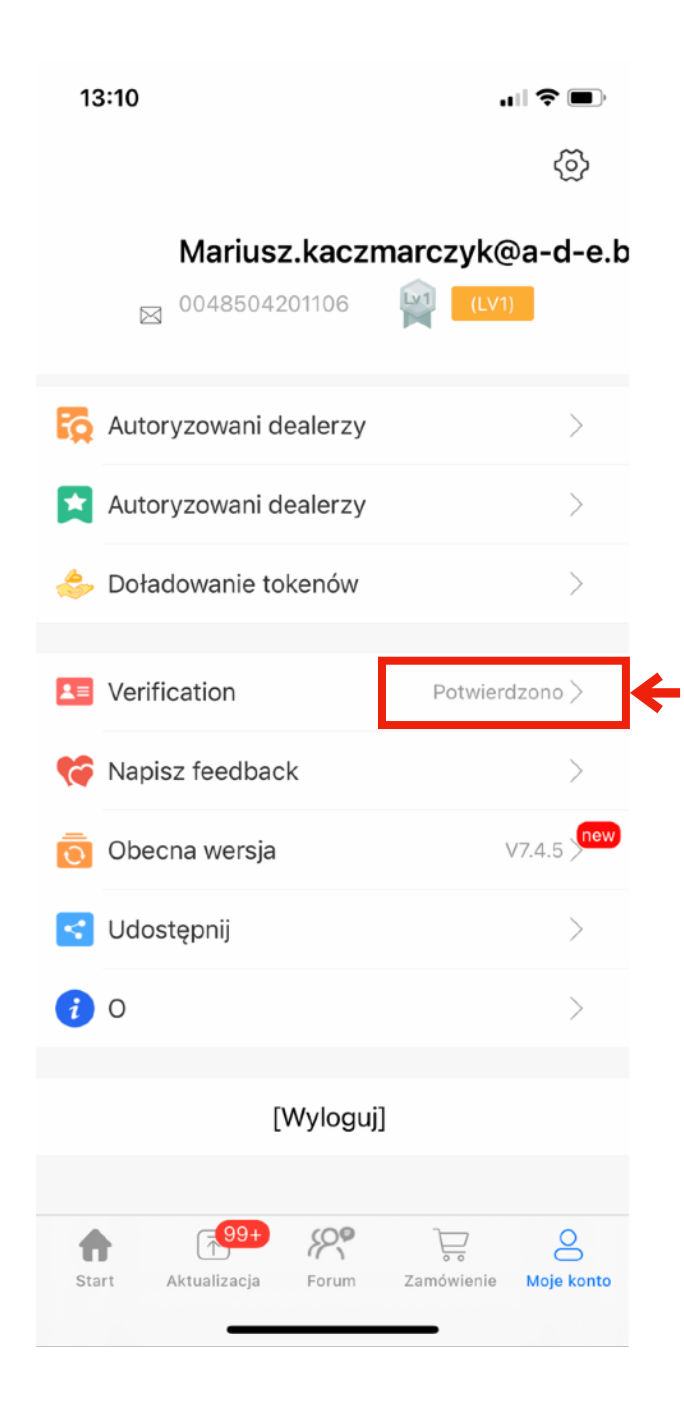